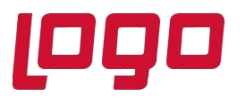

## **Ürün : Logo Bordro Plus Bölüm : Excel'den Meslek Kodları Aktarım İşlemleri**

4.60.01.00 Versiyonu ile Excelden Meslek Kodlarının aktarılması sağlanmıştır.Bu işlemler için kullanılan Excel formatı işkur tarafından belirlenmiştir. Program içerisinde Araçlar/ İşlemler/ Excelden veri aktarımı seçeneği ile güncel meslek kodları sisteme aktarılabilir. Güncel meslek kodları listesine <https://esube.iskur.gov.tr/Meslek/meslek.aspx> adresinden ulaşabilirsiniz.

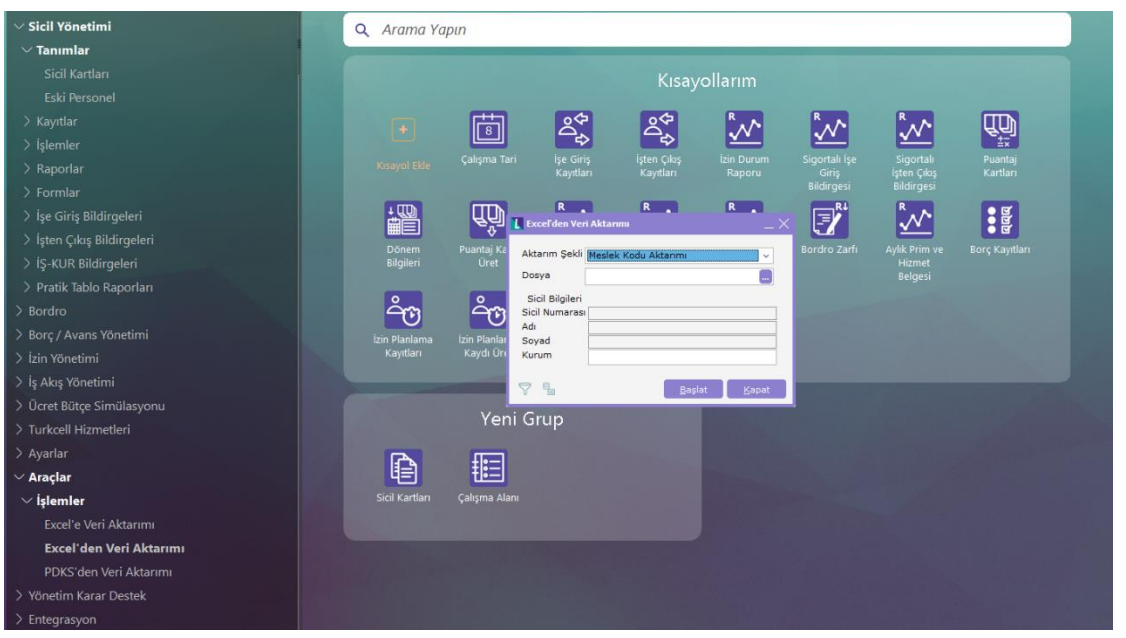

Aktarım sırasında excel dosyası geçici olarak veri tabanına aktarılır. Eski kayıtlar geçici kayıtlarla karşılaştırılarak kullanılmayan kodlar tespit edilerek **silinir.**

Geçici kayıtlar, eski kayıtlarla karşılaştırılır ve tanımı değişenler güncellenir, olmayanlar listeye eklenir. Tüm bu silme, ekleme ve güncelleme işlemleri DB de loglanır.

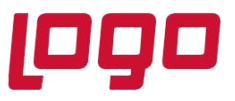

## **Ürün : Logo Bordro Plus Bölüm : Excel'den Meslek Kodları Aktarım İşlemleri**

İşlemler sonunda yapılan değişiklikler Ayarlar/ Tip tanımları/ Meslek Kodları penceresi sol alt köşesinde bulunan "Açıklama" alanından izlenebilir

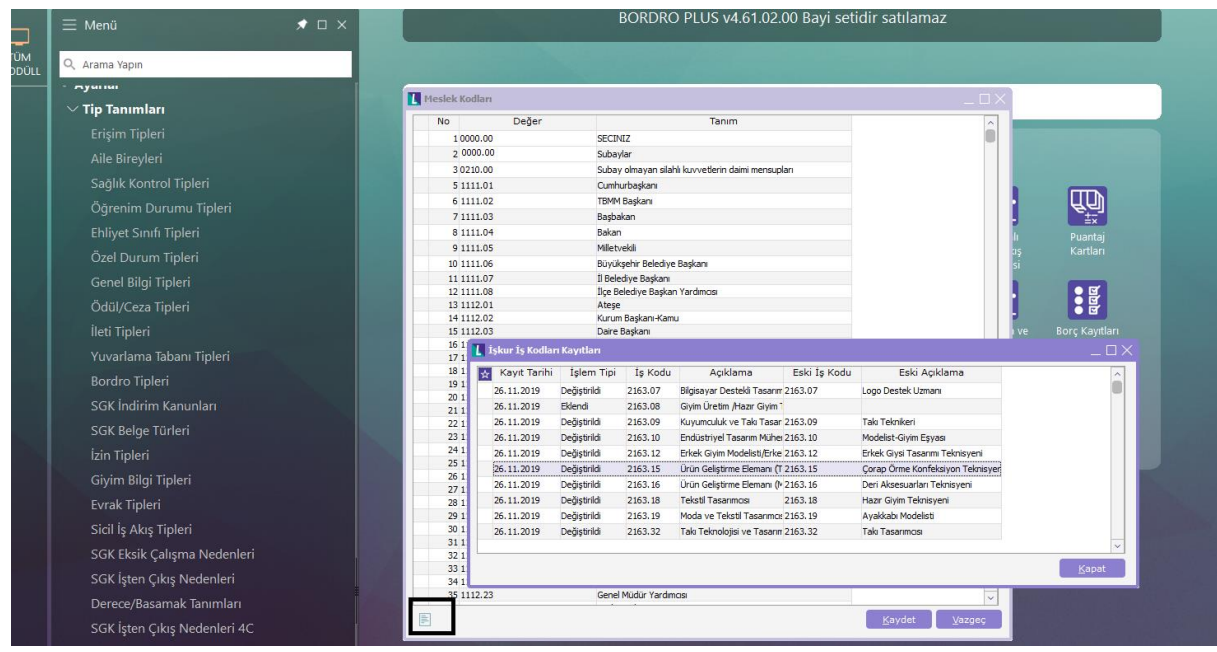

Not: Aktarım işlemleri öncesi Database yedeği alınmalıdır

Tarih : 22/10/2019